# **Pengembangan Aplikasi Simulasi Sesi** *Speaking*  **Tes** *IELTS* **Berbasis** *Android*

1 st Pandu Adhimakayasa Wicaksana *Fakultas Teknik Elektro Universitas Telkom* Bandung, Indonesia [panduanakfte@student.telko](mailto:panduanakfte@student.telko)  muniversity.ac.id

2 nd Casi Setianingsih *Fakultas Teknik Elektro Universitas Telkom*  Bandung, Indonesia setiacasie@telkomuniversity. ac.id

3 rd Astri Novianty *Fakultas Teknik Elektro Universitas Telkom*  Bandung, Indonesia [astrinov@telkomuniversity.a c](mailto:astrinov@telkomuniversity.a).id

*Abstrak—International English Language Testing System*  **(***IELTS***) merupakan salah satu tes kemampuan bahasa Inggris yang diselenggarakan oleh Universitas** *Cambridge***,** *British Council***, dan IDP** *Education Australia***. Dalam tes** *IELTS*  **terdiri dari 4 sesi yaitu** *Reading***,** *Writing***,** *Listening***, dan**  *Speaking***. Menurut statistik pada tahun 2022, sesi** *Speaking*  **menempati posisi kedua dengan nilai terendah. Hal ini disebabkan karena persiapan yang dilakukan untuk sesi**  *Speaking* **ini relatif kompleks serta memakan waktu yang cukup lama. Saat ini terdapat simulasi yang diadakan oleh pihak resmi penyelenggara tes** *IELTS***. Namun proses simulasi ini berbayar dan proses penilaian cukup lama. Untuk mengatasi permasalahan tersebut, dibutuhkan pengembangan aplikasi** *Android* **dengan mengimplementasikan** *UI/UX* **dan**  *dataset* **Pertanyaan untuk menunjang aplikasi. Pembuatan**  *dataset* **topik dan Pertanyaan sudah diverifikasi oleh ahli bahasa dan mendapatkan 70% dengan verifikasi topik dan pertanyaan yang sudah sesuai dengan tes resmi** *IELTS.*  **Kemudian pengembangan** *UI/UX* **Aplikasi Simulasi** *IELTS* **Sesi**  *Speaking* **sudah diverifikasi pengujianya dengan menggunakan**  *beta testing* **dengan pertanyaan yang sudah di validasi dengan metode** *Cronbach alpha* **didapatkan hasil 0,78. Hasil integrasi sistem tersebut akan menjadi sebuah aplikasi simulasi sesi**  *Speaking* **tes** *IELTS* **berbasis** *Android* **yang dapat digunakan sebagai sarana pelatihan simulasi sesi** *Speaking* **tes** *IELTS*  **yang dapat melakukan penilaian secara cepat dan murah.** 

*Kata kunci— IELTS***,** *Speaking***,** *UI/UX, Beta testing, Android, Cronbach alpha* 

# I. PENDAHULUAN

*International English Language Testing System* (*IELTS*) merupakan sebuah tes kemampuan bahasa Inggris yang diselenggarakan oleh Universitas *Cambridge*, *British Council*, dan IDP *Education Australia* dan menjadi salah satu prasyarat wajib untuk seseorang yang ingin bekerja, belajar, atau bermigrasi ke negara yang memang menggunakan bahasa Inggris sebagai bahasa utama [1]. Dengan banyaknya manfaat yang diperoleh saat mendapatkan sertifikasi ini, maka banyak orang yang ingin mengikuti tes ini baik untuk kebutuhan akademik, umum, atau hanya sekedar ingin mendapatkan sertifikat ini. Tes ini terdiri dari 4 sesi yaitu *Reading*, *Writing*, *Listening*, dan *Speaking* [2]. Menurut statistik resmi yang dikeluarkan oleh pihak penyelenggara tes di tahun 2022, sesi *Speaking* menempati posisi kedua dengan nilai terendah [3]. Hal ini dikarenakan memerlukan proses

pelatihan yang melelahkan dan kompleks karena perlunya untuk merekam percakapan diri sendiri ataupun mencari teman bicara untuk mendapatkan *feedback* dari pengucapan yang telah diucap. Terdapat beberapa matriks evaluasi pada sesi *Speaking* tes *IELTS* yaitu *Fluency, Lexical, Grammar,*  dan *Pronunciation* dan di setiap matriks evaluasi memiliki kriteria masing masing di setiap *band* [4].

Untuk mempersiapkan sebelum mengikuti tes *IELTS*, terdapat simulasi atau latihan yang diadakan oleh pihak resmi penyelenggara tes *IELTS*. Simulasi ini mencakup format tes dengan berbagai contoh pertanyaan dan jawaban tes, untuk membantu peserta dalam mempersiapkan tes *IELTS* yang sebenarnya [5]. Biaya untuk melakukan simulasi di website resmi *IELTS* berkisar sekitar Rp700.000 [6] dan hasil penilaian berupa *feedback report* akan diberikan lima hari setelah pengambilan simulasi tes [7]. Dari kedua hal tersebut, banyak peserta yang mengurungkan niatnya untuk mengambil simulasi tes dikarenakan biaya yang cukup mahal dan proses menunggu hasil penilaian cukup lama.

Dari permasalahan yang didapat, maka akan dikembangkan sebuah sistem yang dapat melakukan penilaian simulasi sesi *Speaking* tes *IELTS* secara langsung dan akurat Untuk mengatasi permasalahan tersebut akan dilakukan pengembangan aplikasi *Android* dengan mengimplementasikan *UI/UX* dan Dataset Pertanyaan untuk menunjang aplikasi. Pembuatan Dataset topik dan Pertanyaan sudah diverifikasi oleh ahli bahasa dan mendapatkan 70% dengan verifikasi topik dan pertanyaan yang sudah sesuai dengan tes *IELTS.* Kemudian pengembangan *UI/UX* Aplikasi Simulasi *IELTS* Sesi *Speaking* sudah diverifikasi pengujianya dengan menggunakan *beta testing*.

Hasil integrasi sistem keseluruhan ini akan menjadi sebuah aplikasi simulasi sesi *Speaking* tes *IELTS* berbasis *Android* yang diharapkan dapat digunakan sebagai sarana pelatihan simulasi sesi *Speaking* tes *IELTS* pada calon peserta tes *IELTS* yang mendapatkan penilaian secara cepat dan murah.

*A. IELTS* 

*International English Language Testing System* (*IELTS*) adalah sebuah tes kemampuan bahasa Inggris internasional terpopuler di dunia yang biasa digunakan untuk keperluan bekerja, belajar, atau bermigrasi ke negara yang menggunakan bahasa Inggris sebagai bahasa utama [8]. Tes *IELTS* diselenggarakan dan dikembangkan oleh Universitas *Cambridge*, *British Council*, dan IDP *Education Australia*  [1]. Tes *IELTS* dapat digunakan untuk 2 tujuan yaitu untuk kebutuhan akademik atau kebutuhan umum. Tes *IELTS* ini terdiri dari 4 sesi yaitu *Reading*, *Writing*, *Listening*, dan *Speaking* [2].

Dari 4 bagian tersebut, Speaking merupakan bagian yang dianggap peserta ujian sebagai bagian yang memerlukan latihan yang melelahkan dan kompleks dikarenakan perlunya untuk merekam percakapan diri sendiri ataupun mencari teman bicara untuk mendapatkan *feedback* dari pengucapan yang telah diucap. Pada pembelajaran *speaking* bahasa Inggris juga diperlukan konsistensi dalam belajar. Karena dalam *speaking*, pengucapan bahasa Inggris yang baik pada *vocab* dan *grammar* adalah suatu keharusan, sehingga dalam proses belajar *speaking*, pengucapan suatu kata atau frasa seringkali menjadi penghambat dan dapat mengurangi rasa percaya dirinya saat melakukan percakapan bahasa Inggris karena membutuhkan latihan yang berulang dan sering untuk mencapai hasil yang maksimal [9].

# *B. UI/UX*

*User Interface / User Experience* atau disebut juga dengan *UI/UX* merupakan komponen yang penting bagi sebuah aplikasi, terutama aplikasi *Mobile. UI/UX* dapat menjadi salah satu faktor penentu bagi pengguna agar tertarik untuk mengeksplorasi sebuah aplikasi. *User Interface* (*UI*) adalah tampilan visual dari suatu produk untuk menjembatani sistem dengan *user* atau pengguna [10]. *User interface* merupakan tampilan yang meliputi warna, tulisan, bentuk, serta desain yang menarik [11]. *UX* adalah tentang bagaimana pengalaman dan perasaan pengguna saat berinteraksi terhadap suatu produk [12]. Dalam membuat *UI/UX* yang baik, harus melihat dari berbagai aspek seperti fungsionalitas aplikasi dan desain. Aplikasi yang akan dikembangakan dirancang untuk memiliki *UI/UX* yang baik dan sesuai dengan fungsionalitas dari aplikasi.

#### *C. Figma*

*Figma* merupakan sebuah editor grafik vektor yang berbasis web, sekaligus menjadi alat *prototype*. *Figma*  memungkinkan desainer, pengembang, dan pemangku kepentingan lainnya untuk bekerja secara bersamaan pada proyek desain, membuat *mockup*, menghasilkan *prototype*  interaktif, dan berbagi komponen desain yang dapat digunakan kembali.

Manfaat utama dari *Figma* adalah kemampuannya untuk bekerja dalam mode online, yang memungkinkan tim yang sedang tidak bersama dengan pembuat *Figma* untuk bekerja bersama dalam waktu nyata pada proyek desain yang sama. Ini juga memungkinkan akses mudah dan kolaborasi yang

II. KAJIAN TEORI lancar, tanpa perlu mengunduh atau mengunggah *file*. Manfaat fitur pada *Figma* yang pertama desain *UI/UX*. *Figma*  memungkinkan desainer untuk membuat antarmuka

pengguna (*UI*) dan pengalaman pengguna (*UX*) dengan berbagai elemen visual seperti teks, gambar, ikon, dan elemen desain lainnya. Selanjutnya prototyping Iyang interaktif. *Figma* memungkinkan pembuatan *prototype*  interaktif yang memungkinkan pengguna untuk merasakan bagaimana antarmuka akan berfungsi dalam interaksi nyata. Terakhir adalah kolaborasi tim yang baik. Tim desain dapat bekerja secara bersama-sama dalam waktu nyata di *Figma*, mengedit dan memberikan umpan balik pada desain yang sedang berlangsung dikembangkan.

Platform *Figma* telah menjadi pilihan populer di kalangan desainer *UI/UX* dan pengembang perangkat lunak untuk membantu menghasilkan desain yang menarik dan *prototype*  interaktif dengan mudah, sambil memfasilitasi kolaborasi tim yang efektif.

#### D. Desain Sistem

Desain sistem adalah kumpulan dari berbagai elemen yang bisa digunakan kembali sebagai panduan tim untuk membuat desain sesuai dengan standar yang ditentukan. *Design System* ini bisa berupa palet warna, ikon, tipografi dan juga *Components*. Pada tahap ini penulis mencari beberapa referensi pada web, untuk mendapatkan gambaran apa saja yang ingin penulis ambil.

#### *E. Wireframe(Low-Fidelity)*

*Wireframe* atau yang biasa disebut dengan *Low-Fidelity*  merupakan sebuah kerangka untuk menata suatu item di laman *website* atau aplikasi. Isi pada *wireframe* harus menyesuaikan dengan aplikasi yang sudah penulis rancang di desain sistem. Kemudian mengetahui elemen di setiap isi, *link*, dan *widgets* harus saling berhubungan dengan elemen lainya. Dan yang terakhir halaman aplikasi harus terlihat sebagaimana yang diminati *user*.

### *F. High-Fidelity*

*High-Fidelity* adalah adalah istilah yang sering digunakan dalam desain, terutama dalam konteks desain antarmuka pengguna (*UI*) dan desain pengalaman pengguna (*UX*). Ini merujuk pada tingkat detail, ketelitian, dan realisme dalam representasi desain atau *prototype*.

Dalam desain antarmuka pengguna, istilah "*high fidelity*" mengacu pada desain atau *prototype* yang memiliki tingkat detail yang sangat tinggi dan mencakup elemen-elemen seperti warna, tipografi, grafis, animasi, dan interaksi dengan tingkat akurasi yang mendekati produk akhir yang sebenarnya. *High fidelity* cenderung memberikan gambaran yang lebih jelas tentang tampilan dan perilaku yang diharapkan dari produk akhir.

### *G. Prototype*

*Prototype* merupakan proses kerja di sebuah aplikasi yang sudah dirancang oleh desainer. Pada aplikasi *Figma*, sudah menyediakan fitur *prototype* yang dapat digunakan

oleh desainer. Setelah membuat *prototype* pada *Figma*, selanjutnya akan dilakukan *usability testing* menggunakan *maze*. Dengan *Maze* dapat membuat *usability testing* secara *online*. *Maze* dapat menggunakan *prototype* pada *Figma*  secara langsung.

#### *H. Maze*

*Maze* merupakan alat untuk *usability testing* secara *online*, alat ini menyediakan layanan gratis untuk satu proyek setiap akun. Jadi fungsi *Maze* disini adalah untuk merevisi desain sebelum benar benar diimplementasikan pada produk aslinya [13].

#### I. Pengujian Beta

Pengujian Beta adalah uji untuk melihat apakah aplikasi berjalan sesuai harapan atau tidak dari sudut pandang pengguna aplikasi. Pengujian ini berbentuk survei untuk mendapatkan umpan balik pengguna mengenai apa yang seharusnya ditambahkan, ditingkatkan, atau dihapus dari aplikasi. Berdasarkan survei yang kami lakukan, 96% dari 33 responden setuju bahwa antarmuka pengguna / pengalaman pengguna aplikasi sudah sesuai dengan penggunaannya.

#### *J. Python*

*Python* adalah sebuah bahasa pemrograman dasar yang dirilis oleh Guido Van Rossum pada tahun 1991. *Python*  dapat digunakan untuk membuat aplikasi, perintah komputer, melakukan analisis data dan memungkinkan untuk mengimplementasikan pemrograman berbasis objek. *Python*  dikenal dengan sintaksis yang sederhana dan mudah dibaca, yang membuatnya menjadi pilihan yang baik untuk pemula dalam pemrograman serta cocok untuk pengembangan berbagai jenis aplikasi dan proyek.

*Python* juga dinilai mudah untuk dipelajari dan termasuk bahasa pemrograman tingkat tinggi. *python* banyak digunakan oleh banyak orang yang berprofesi *back-end developer*, *IT, ML developer* sampai data *scientist* [14]. Implementasi dataset topik dan pertanyaan menggunakan *python* untuk mengkonversi dataset topik dan pertanyaan menjadi file *JSON* pada *python*.

#### III. METODE

#### A. Desain Sistem

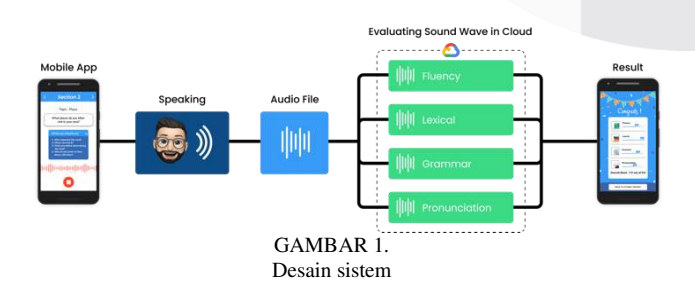

Aplikasi simulasi sesi berbicara *IELTS* ini akan dikembangkan menggunakan tiga teknologi utama, yaitu *Android*, Kecerdasan Buatan, dan *Cloud*, sesuai dengan tes sesi berbicara resmi *IELTS* yang terdiri dari 3 bagian. Proses

#### **ISSN : 2355-9365 e-Proceeding of Engineering : Vol.11, No.3 Juni 2024 | Page 1900**

penilaian akan dilakukan untuk setiap pertanyaan. Setelah aplikasi menampilkan dan membacakan pertanyaan kepada pengguna, kemudian untuk setiap jawaban pengguna, aplikasi akan langsung membuat berkas audio yang berisi jawaban pengguna dan mengirimkannya ke *Cloud* di *GCP* untuk dievaluasi. Sebelum mengevaluasi berkas audio, berkas audio akan disimpan di *Cloudinary*. Berkas audio yang disimpan di *Cloudinary* dapat digunakan untuk menilai tingkat berbicara *IELTS*. Kemudian mengirimkannya ke cloud di GCP untuk dievaluasi oleh sistem machine learning berdasarkan 4 matriks evaluasi yaitu fluency, lexical, grammar, dan pronunciation. Dalam proses pengembangan aplikasi, akan dilakukan proses UI/UX dan memerlukan dataset topik dan pertanyaan agar aplikasi dapat berljalan dengan semestinya. Selanjutnya akan dibahas mengenai bagaimana cara pengembangan *UI/UX*  aplikasi simulasi *IELTS* sesi *speaking* dan pembuatan *dataset*  topik dan pertanyaan sebagai berikut:

1. Pengembangan *UI/UX* aplikasi simulasi *IELTS* sesi *speaking*

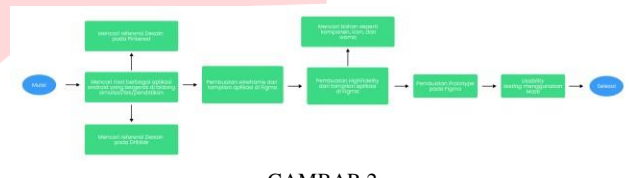

GAMBAR 2. Gambaran Sistem Pengembangan *UI/UX* aplikasisimulasi IELTS sesi *speaking*

Gambar 2 merupakan sub-sistem proses pengembangan *UI/UX* aplikasi simulasi *IELTS* sesi *speaking.* Langkah langkah tersebut diperlukan untuk membangun dan akan diimplementasikan dalam aplikasi *Android*. Proses dimulai dengan melakukan riset tentang berbagai aplikasi *Android*  yang bergerak dibidang simulasi, tes, dan pendidikan. Karena aplikasi yang dibuat adalah tentang aplikasi simulasi, maka desain yang dipilih adalah mengenai tentang aplikasi simulasi. Karena didalam aplikasi simulasi, terdapat beberapa perbedaan dengan aplikasi tes, pendidikan dan lainnya. Oleh karena itu referensi untuk membuat aplikasi tentang simulasi, dilihat dari beberapa referensi pada *website Dribble, Pinterest,* dan *Google Play Store.* 

Setelah memahami komponen apa saja yang terdapat di aplikasi simulasi selanjutnya adalah tahap membuat *wireframe* (gambar kerangka). *wireframe* (*Low-fidelity Design*) merupakan struktur dasar dan tata letak untuk mengetahui gambaran kasar dari suatu halaman dan memfokuskan fungsionalitas aplikasi tersebut sebelum ditambahkan warna dan gambar. Pada tahap *wireframe* hanya menggunakan garis-garis dan bentuk dasarnya saja. Membuat *wireframe* akan mendapatkan manfaat, seperti dapat mengetahui struktur dasar suatu halaman, kemudian elemen apa saja yang terdapat didalam suatu halaman, komponen apa yang akan digunakan untuk navigasi halaman, dan tata letak penyusun informasi.

Setelah *wireframe* dibuat, langkah selanjutnya adalah membuat *high-fidelity*. *High-fidelity* merupakan desain yang

sudah diperhalus dan kompleks. Desain pada *high-fidelity*  sudah pada tahap pemilihan warna dan ilustrasi yang akan digunakan. Selain warna, *font* teks pada setiap komponen harus persis sebagaimana aplikasi yang akan dipakai pengguna. Desain yang sudah final ini disebut dengan *mockup*. Pada suatu desain aplikasi harus bisa membuat tertarik pengguna yang ingin menggunakan aplikasi tersebut dengan cara membuat tampilan menarik dan nyaman untuk dilihat. Untuk membuat tampilan menarik dan nyaman untuk dilihat akan menambahkan beberapa komponen seperti *icon*, gambar, warna yang menarik perhatian orang agar aplikasi tersebut bisa membuat nyaman pengguna.

Tahap terakhir adalah membuat *prototype*. Setelah desain *high-fidelity* sudah dibuat semua halaman, selanjutnya adalah membuat *prototype*. *Prototype* merupakan proses kerja di sebuah aplikasi yang sudah dirancang oleh desainer. Pada aplikasi *Figma*, sudah menyediakan fitur *prototype* yang dapat digunakan oleh desainer. Setelah membuat *prototype*  pada *Figma*, selanjutnya akan dilakukan *usability testing*  menggunakan *Maze*. Dengan *Maze* dapat membuat *usability testing* secara *online*. *Maze* dapat menggunakan *prototype*  pada *Figma* secara langsung.

# 2. Pembuatan *Dataset* Topik dan Pertanyaan

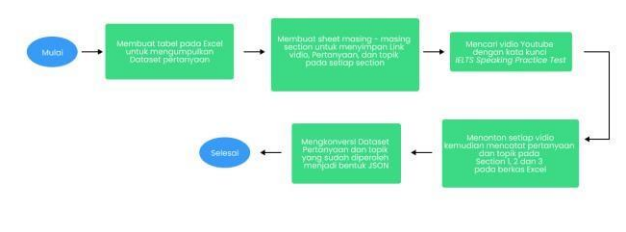

GAMBAR 3. Gambaran sistem Pembuatan *Dataset* Topik dan Pertanyaan

Gambar 3 merupakan sub-sistem proses Pembuatan *Dataset* Topik dan Pertanyaan. Langkah langkah tersebut diperlukan untuk membangun dan akan diimplementasikan dalam aplikasi *Android*. Proses dimulai dengan membuat tabel *excel* yang berfungsi untuk mengelompokan pertanyaan dan topik dikarenakan pembuatan *dataset* topik dan pertanyaan didapatkan dari video *Youtube*. Kemudian membuat *sheet* masing-masing *section* untuk menyimpan *link* video, pertanyaan dan topik pada setiap *section.* Setelah pertanyaan dan topik dikelompokan, selanjutnya memulai mencari video *youtube* dengan menggunakan kata kunci *IELTS Speaking Pratice Test.* Kemudian menuliskan secara manual topik dan pertanyaan *section 1, section 2,* dan *section 3* tersebut pada *excel* yang sudah dibuat. Setelah dikelompokan pada *excel,* selanjutnya *file* tersebut kemudian dikonversi menjadi bentuk *JSON.* 

Kemudian penjelasan mengenai cara mencari nilai *Fluency* dengan menggunakan *python.* Pada tahap ini dilakukan dengan menggunakan *link* video *youtube* yang sudah digunakan untuk mencari *dataset* topik dan

pertanyaan. selanjutnya pada *python* menggunakan metode *library youtube\_downloader* untuk mencari nilai *fluency*  pada setiap *link* deskripsi pada video yang sudah dicari sebelumnya. Proses yang dilakukan pada saat mencari nilai *fluency* dengan melakukan *trim* (pemotongan) yang setiap peserta mengucapkan kalimat. Pemotongan pada setiap video ini dilakukan selama 5-10 detik untuk nilai *fluency*.

# B. Analisis Kebutuhan Sistem

Berdasarkan dari gambaran sistem, maka dibutuhkan aspek yang akan digunakan untuk melakukan implementasi agar sistem dapat berjalan. Berikut adalah implementasi yang dibutuhkan:

# 1. Analisis dataset yang digunakan

Proses simulasi untuk aplikasi yang akan dikembangkan akan sama dengan proses ujian sesi berbicara *IELTS* yang resmi. Oleh karena itu, dataset yang berisi pertanyaan untuk ujian simulasi sesi berbicara *IELTS* diperlukan dalam aplikasi ini. Untuk mendapatkan pertanyaan simulasi sesi berbicara *IELTS*, akan menggunakan data pertanyaan yang dikumpulkan dari video *youtube* ujian simulasi sesi berbicara *IELTS* di setiap bagian simulasi.

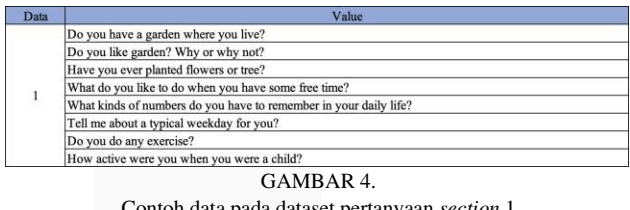

Contoh data pada dataset pertanyaan *section* 1

# 2. Analisis perangkat yang digunakan

Pada penelitian ini, perangkat keras yang digunakan adalah menggunakan laptop. Laptop yang digunakan memiliki spesifikasi *Processor AMD Athlon 300U with Radeon Vega Mobile Gfx* (4CPUs) dengan memori 8.00 GB. Menggunakan *OS Windows* 10 *Home Single Language* (64 Bit).

# C. Proses Pengembangan Sistem

Proses pengembangan sistem dibagi menjadi dua. pengembangan *UI/UX* aplikasi simulasi *IELTS* sesi *speaking*  dan pembuatan *dataset* topik dan pertanyaan. Untuk penjelasannya sebagai berikut:

1. Pengembangan *UI/UX* aplikasi simulasi *IELTS* sesi *speaking* 

Seperti yang dijelaskan pada cara kerja sub-sistem, langkah awal yang harus dilakukan adalah mencari referensi untuk mengetahui bagaimana tampilan halaman untuk aplikasi yang bertema simulasi. Terdapat banyak referensi yang dapat ditemukan pada internet, seperti pada *website Dribble, Pinterest, dan Google Play Store*. Referensi yang

**ISSN : 2355-9365 e-Proceeding of Engineering : Vol.11, No.3 Juni 2024 | Page 1902**

digunakan menggunakan *website Dribble.* Berikut adalah *website Dribble*:

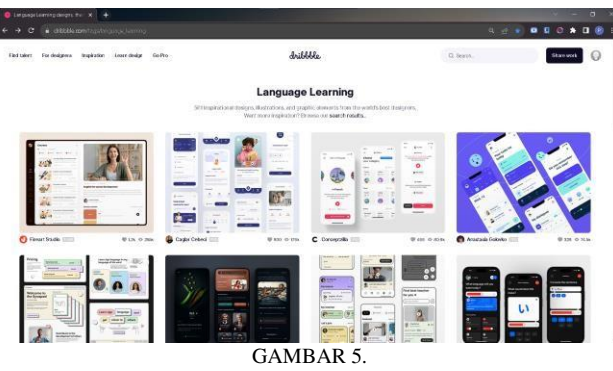

Contoh referensi desain pada *Website Dribble* 

Setelah mendapatkan referensi dan mendapatkan gambaran, hal yang selanjutnya dilakukan adalah dengan membuat *wireframe*. *Wireframe* adalah gambaran kasar atau kerangka kasar. Sehingga sebelum *wireframe low-fidelity*  dibuat pada *Figma*, ada baiknya untuk membuat sketsa kasar pada kertas untuk nantinya diaplikasikan pada *wireframe*  desain yang dibuat pada *Figma*. Berikut adalah contoh untuk pembuatan *Wireframe* pada halaman saat melakukan simulasi.

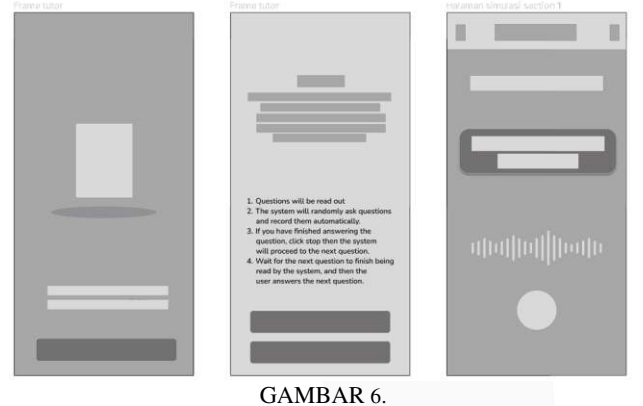

Contoh Wireframe tampilan pada saat melakukan simulasi

Jika sudah dibuat *wireframe*, selanjutnya adalah proses pembuatan *High-Fidelity* menambahkan komponen seperti warna, ikon, logo, dan *font* yang sudah ditentukan. Berikut adalah contoh *High-Fidelity* tampilan *splash screen* pertama kali aplikasi jika baru pertama diunduh oleh pengguna.

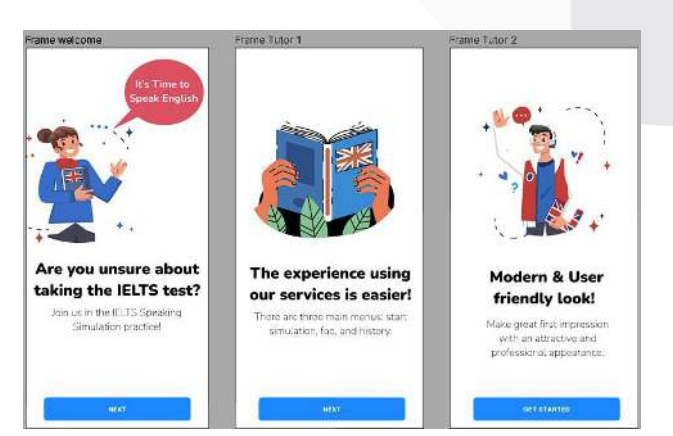

GAMBAR 7 Contoh tampilan *high-fidelity* tampilan halaman *introduction* aplikasi

Selanjutnya untuk mengimplementasikan sub-sistem spesifikasi ini adalah *prototype* menggunakan *Figma*. Untuk membuat *prototype* pada *Figma* akan menggunakan fitur *prototype* kemudian menghubungkan setiap halaman yang yang telah dibuat. *Prototype* penting untuk dipahami, karena dengan *prototype* desainer dapat menguji jalannya aplikasi sebelum di *develop* oleh *programmer* dan dapat juga digunakan untuk didemokan terlebih dahulu kepada target pengguna aplikasi tersebut. Dikarenakan proyek ini menggunakan *Figma,* maka metode *prototype* yang digunakan adalah metode Digital *Prototyping*. Tujuan utama pembuatan *prototype* sesuai dengan tujuan pembuatan aplikasi yaitu melakukan simulasi dan melihat hasil simulasi. Berikut adalah gambaran *prototype* untuk keseluruhan halaman.

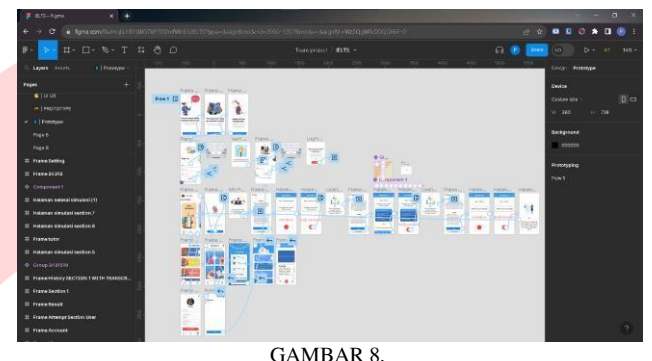

Tampilan *prototype* keseluruhan

# 2. Pembuatan Dataset topik dan pertanyaan

Implementasi pembuatan *dataset* topik dan pertanyaan diawali dengan mencari *dataset* topik dan pertanyaan pada video *youtube*. Langkah selanjutnya adalah membuat *sheet*  pada *excel* untuk memisahkan *dataset* topik dan pertanyaan. Setiap *dataset* memiliki *sheet* yang berbeda beda agar memudahkan untuk mengisi setiap *dataset* pertanyaan dan topik. Langkah selanjutnya adalah membuat tabel pada satu *sheet* yang sama pada *section* 1 dengan isi tabel pertanyaan mengenai pertanyaan umum. Pertanyaan umum yang diberikan pada penguji di setiap video *youtube* berbeda-beda, tetapi kadang data yang diperoleh dari mengambil pertanyaan di video *youtube* ditemukan ada yang sama. Berikut adalah contoh tabel untuk pertanyaan pada *section 1.* 

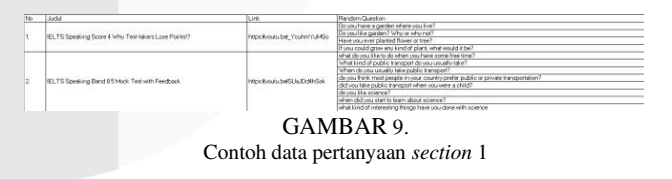

Setelah mempelajari alur dari simulasi tes *IELTS* bagian speaking dan mengetahui struktur database beserta tabeltabelnya, tahap selanjutnya adalah mengkonversi file *excel*  menuju *JSON*. Setelah *dataset* topik yang diperoleh, selanjutnya adalah memasukan nama-nama topik tersebut kedalam *Visual Studio Code*. Pada *file* topic.json terdapat atribut berwarna biru id dan topic\_name yang berisi tentang 7 topik yang sudah diperoleh. Berikut adalah contoh *file dataset* yang sudah di konversi.

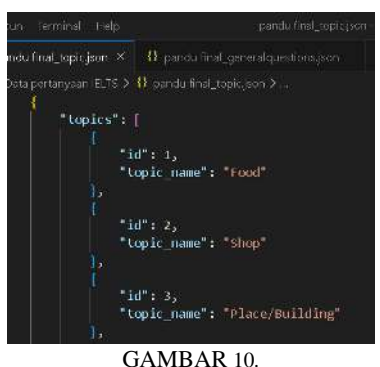

*File JSON dataset topic* 

Selanjutnya adalah tahap mencari nilai *Fluency.* Dilakukan dengan menggunakan *link* video *youtube* yang sudah digunakan untuk mencari *dataset* topik dan pertanyaan. selanjutnya pada *python* menggunakan metode *library youtube*\_*downloader* untuk mencari nilai *fluency* pada setiap *link* deskripsi pada video yang sudah dicari sebelumnya. Proses yang dilakukan pada saat mencari nilai *fluency* dengan melakukan *trim* (pemotongan) yang setiap peserta mengucapkan kalimat. Melakukan *trim mp3* dengan menggunakan argumen <*python app.py trim* -u (path tanpa tanda - atau ) -s (waktu mulai contoh 1:00) -e (waktu selesai  $\qquad \qquad$  1:10)

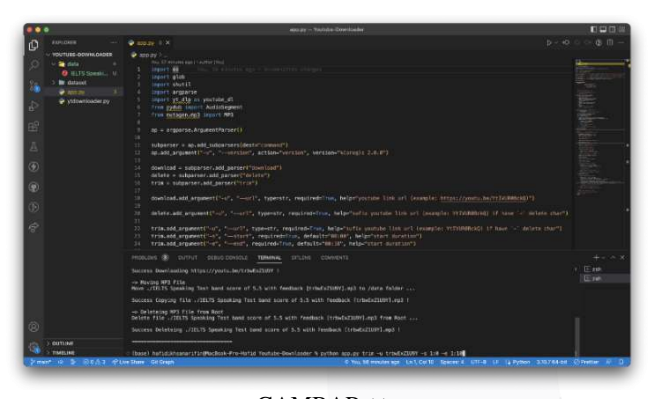

GAMBAR 11. Proses melakukan *trim* pada *youtube\_downloader* 

### IV. HASIL DAN PEMBAHASAN

# A. Hasil pengujian pada Pengembangan *UI/UX* aplikasi simulasi *IELTS* sesi *speaking*

Hasil pengujian pada pengembangan *UI/UX* aplikasi simulasi *IELTS* sesi *speaking* dilakukan dengan metode penyebaran kuesioner pada responden. Pengujian ini dilakukan secara daring menggunakan platform *Google Form* mulai dari tanggal 24 Juli 2023 sampai dengan 1 Agustus 2023 dengan jumlah responden sebanyak 33 orang. Berikut merupakan hasil jawaban 33 responden terhadap kuesioner yang diberikan.

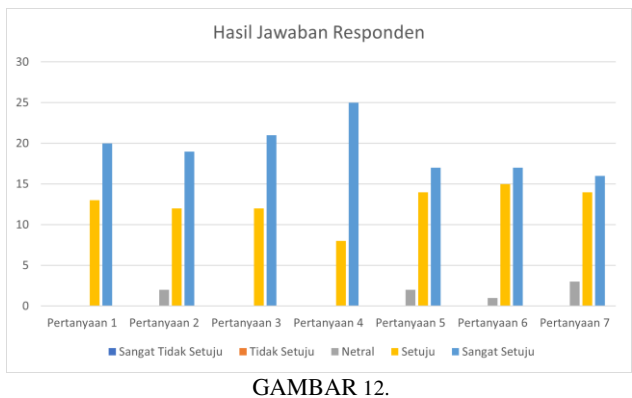

Hasil jawaban responden pengembangan *User Interface* / *User* 

Selanjutnya untuk hasil perhitungan akan diperiksa tingkat validitas dengan metode *Cronbach alpha*. Sebelum melakukan perhitungan hasil pengujian dengan metode *Cronbach alpha*, akan dilakukan proses *User Acceptance Testing* (UAT). Dari hasil perhitungan hasil validitas pertanyaan kuesioner dengan metode *Cronbach alpha*  didapatkan hasil 0,78 yang dapat diartikan validitas pertanyaan kuesioner cukup baik karena melebihi nilai alfa 0,7.

B. Hasil Pengujian pada Pembuatan *Dataset* Topik dan Pertanyaan

Pengujian pada pembuatan *dataset* topik dan pertanyaan dilakukan secara manual dengan meminta validasi kepada ahli bahasa inggris. Hasil yang wawancara yang didapat pada tanggal 4 Agustus 2023 adalah *dataset* yang digunakan pada aplikasi sudah mendekati sesuai dengan pertanyaan yang biasa muncul pada tes *IELTS* sesi speaking. Namun dari ahli bahasa Inggris memberi beberapa catatan pada *dataset* topik dan pertanyaan aplikasi seperti:

- a. Pada *section* 1, biasanya jarang menanyakan tentang nama dan tempat tinggal.
- b. Terdapat beberapa pertanyaan pada *section* 1 yang terlalu luas.
- c. Terdapat beberapa pertanyaan pada *section* 3 yang masih bersifat opini pribadi.
- d. Terdapat beberapa pertanyaan yang digunakan lebih dari 1 kali dalam 1 kali simulasi.
- e. Terdapat pertanyaan yang tertukar antara *section* 1 dan
- f. Terdapat beberapa pertanyaan yang ambigu.

Berikut adalah proses wawancara yang dilakukan kepada ahli bahasa Inggris untuk melakukan verifikasi *dataset* topik dan pertanyaan yang sudah dibuat untuk aplikasi simulasi tes *IELTS* sesi *speaking*.

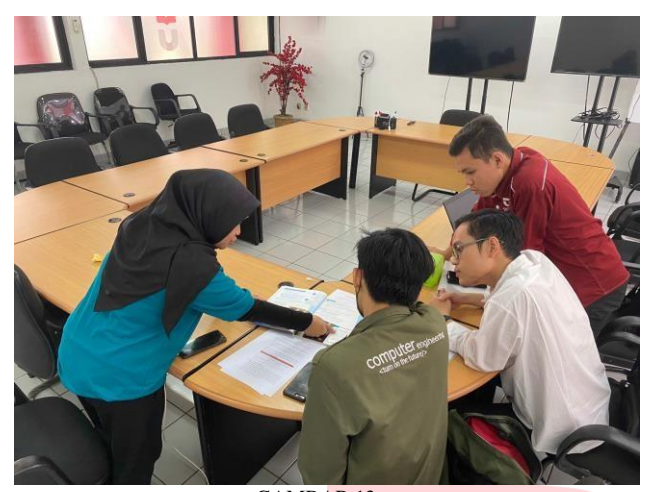

GAMBAR 13. Proses wawancara kepada Ahli bahasa Inggris

Setelah melakukan validasi kepada ahli bahasa Inggris, kemudian mendapatkan persentase kemiripan pertanyaan dengan tes *IELTS* sesi Speaking sebesar 70%*.* Kemudian untuk hasil pengujian pada penilaian *youtube* berhasil dapat melakukan pemotongan pada *python* dengan menggunakan *library youtube\_downloader.* 

# V. KESIMPULAN

Berdasarkan hasil penelitian, studi pengembangan aplikasi Simulasi Berbicara *IELTS* telah berhasil dilakukan pada platform *Android*. Aplikasi Simulasi Berbicara *IELTS*  telah diuji pada 33 responden yang merupakan calon pengguna aplikasi, terdiri dari mahasiswa perguruan tinggi dan ahli bahasa Inggris. Dari hasil pengujian diperoleh bahwa hasil pengujian beta Aplikasi *Android* menghasilkan hasil yang memuaskan. Perhitungan pada pengujian beta dilakukan dengan menggunakan metode *Cronbach alpha* dan didapatkan hasil 0,78 yang dapat diartikan validitas pertanyaan kuesioner cukup baik karena melebihi nilai alfa 0,7.

Aplikasi simulasi *IELTS* sesi Speaking telah beroperasi dengan semestinya, baik dari sisi tampilan yang ditampilkan ke pengguna maupun dari sisi hal – hal yang terjadi di belakang layar pada aplikasi. Kemudian untuk *Dataset*  pertanyaan yang digunakan pada aplikasi sudah cukup sesuai dengan pertanyaan yang sering muncul di tes *IELTS* sesi *Speaking*. Hal ini didukung dari pendapat ahli bahasa Inggris yang kami wawancarai yang mengatakan bahwa pertanyaan yang tampil pada aplikasi memiliki persentase kemiripan pertanyaan dengan tes *IELTS* sesi Speaking sebesar 70%.

### REFERENSI

- [1] Universitas Cambridge; British Council; IDP Education Australia, "What is IELTS?," [Online]. Available: http[s://www.ielts.org/about-ielts/what-is](http://www.ielts.org/about-ielts/what-is-)ielts. [Diakses 17 Oktober 2022].
- [2] A. Hashemi dan S. Daneshfar, "A Review of the IELTS Test: Focus on Validity, Reliability, and Washback,= *Indonesian Journal of English Language Teaching and Applied Linguistics,* vol. 3, no. 1, pp. 42- 43, 2018.

### **ISSN : 2355-9365 e-Proceeding of Engineering : Vol.11, No.3 Juni 2024 | Page 1904**

- [3] IELTS, "Test taker performance 2022," [Online]. Available: http[s://www.i](http://www.ielts.org/for-researchers/test-)e[lts.org/for-researchers/test](http://www.ielts.org/for-researchers/test-)statistics/test-taker-performance. [Diakses 1 Agustus 2023].
- [4] IELTS, "IELTS scoring in detail," [Online]. Available: http[s://www.ielts](http://www.ielts.org/for-organisations/ielts-scoring-).[org/for-organisations/ielts-scoring](http://www.ielts.org/for-organisations/ielts-scoring-)in-detail. [Diakses 1 Agustus 2023].
- [5] Universitas Cambridge; British Council; IDP Education Australia, "IELTS practice test," [Online]. Available: http[s://www.i](http://www.ielts.org/usa/ielts-practice-)e[lts.org/usa/ielts-practice](http://www.ielts.org/usa/ielts-practice-)test. [Diakses 12 November 2022].
- [6] Universitas Cambridge; British Council; IDP Education Australia, "IELTS Academic - Practice Test 1 (Timed)," IELTS Progress Check, [Online]. Available:

http[s://www.ielts](http://www.ieltsprogresscheck.com/product/ielts-)progresscheck.com/product/ielts-<br>academic-practice-test-1-timed/. [Diakses] academic-practice-test-1-timed/. [Diakses 12 November 2022].

- [7] Universitas Cambridge; British Council; IDP Education Australia, <What is IELTS Progress Check?," IELTS Progress Check, [Online]. Available: http[s://www.ielts](http://www.ieltsprogresscheck.com/#%3A~%3Atext%3DWhat%25)progresscheck.com/#:~:text=What%<br>20is%20IELTS%20Progress %20Check%3F. 20is%20IELTS%20Progress [Diakses 12 November 2022].
- [8] IDP Education, "Apa itu IELTS?," [Online]. Available: http[s://www.i](http://www.idp.com/indonesia/ielts/what-)d[p.com/indonesia/ielts/what](http://www.idp.com/indonesia/ielts/what-)is-ielts/. [Diakses 1 Agustus 2023].
- [9] D. I. S. Saputra, S. W. Handani, K. Indartono dan . Wijanarko, <SMART-In English: Learn English Using Speech Recognition," *Journal of Robotics and Control (IR.C),* vol. 1, no. 4, p. 110, 2020.
- [10] Course-Net, "User Interface Adalah : Pengertian, Jenis, Fungsi dan Pentingnya," [Online]. Available: https://course-net.com/blog/user-interface-adalah/. [Diakses 14 November 2023].
- [11] T. B. d. J. Wyatt, ""Design Thinking for Social Innovation,"," 2010.
- [12] Nielsen Norman Group, "The Definition of User  $\text{Experience} \qquad \text{(UX)}, \qquad \text{[Online]}.\qquad \text{Available:}$ http[s://www.n](http://www.nngroup.com/articles/definition-user-)n[group.com/articles/definition-user](http://www.nngroup.com/articles/definition-user-)experience/. [Diakses 2023 Agustus 14].
- [13] A. N. Dhamayanty, "Review Maze.design- Tools Usability Testing Online," [Online]. Available: https://medium.com/gizalab/review-maze-designtools-usability-testing-online-bdbcdecd126a. [Diakses 15 Agustus 2023].
- [14] Algoritma, "Algoritma Data Science Academy," [Online]. Available: https://algorit.ma/blog/datascience/apa-itu-python-2022/. [Diakses 14 Agustus 2023].
- [15] IELTS, "IELTS in CEFR scale," [Online]. Available: http[s://www.ielts](http://www.ielts.org/about-ielts/ielts-in-cefr-scale).[org/about-ielts/ielts-in-cefr-scale.](http://www.ielts.org/about-ielts/ielts-in-cefr-scale)  [Diakses 14 Agustus 2023].